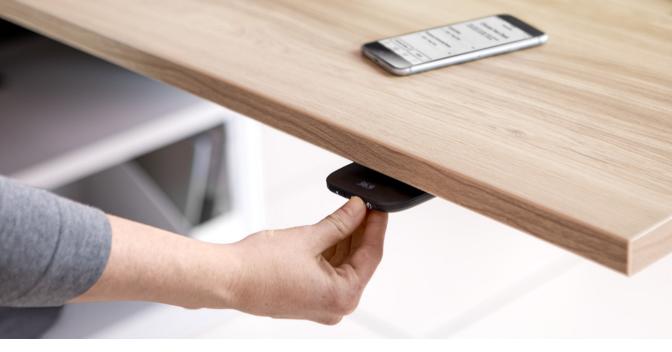

Pair the Rise app to your desk

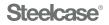

# Follow these steps to pair the Rise app

- **1** Download the Steelcase Rise app from your Apple or Android app store.
- 2 Make sure your phone's Bluetooth is on by checking the settings on your device.
- **3** Using the desk controller, press and hold the 2 and timer icon buttons simultaneously for two seconds, until the desk identification number appears (e.g., ID DESK – 1234).
- 4 In the app, select the identification number that matches the desk you are pairing to. Your phone should read "Connected."

To download the Rise app, visit Steelcase.com/rise.

### (-) SYNC

Simply pair your phone with any compatible desk via Bluetooth to take workplace wellbeing into your own hands.

## 

Save your desk preferences so they're automatically applied when you pair with any compatible desk.

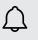

#### MOVE

Be reminded to sit, stand and move throughout the day with gentle desk movements set at intervals of your choice.

# $(\bigcirc)$

#### TRACK

Track how often you sit and stand throughout the day and view progress over days, weeks or months for help achieving your wellbeing goals.